## ODK DAO

BROUGHT TO YOU BY:
IRINI SPYRIDAKIS
JEHAD AFFONEH
JIMMY ZHANG
KOOS KLEVEN
KEVIN LOUIE
MIKE KUNG
JOSH NG

# REMIND OF THE PROJECT

- Shifting the data collection paradigm of ODK to handle non-linear data input.
- \*\*Allowing users to develop custom forms with a user specified taxonomy.
- Making medical records available to clinicians in resource constrained environments.

### DESIGN PROCESS

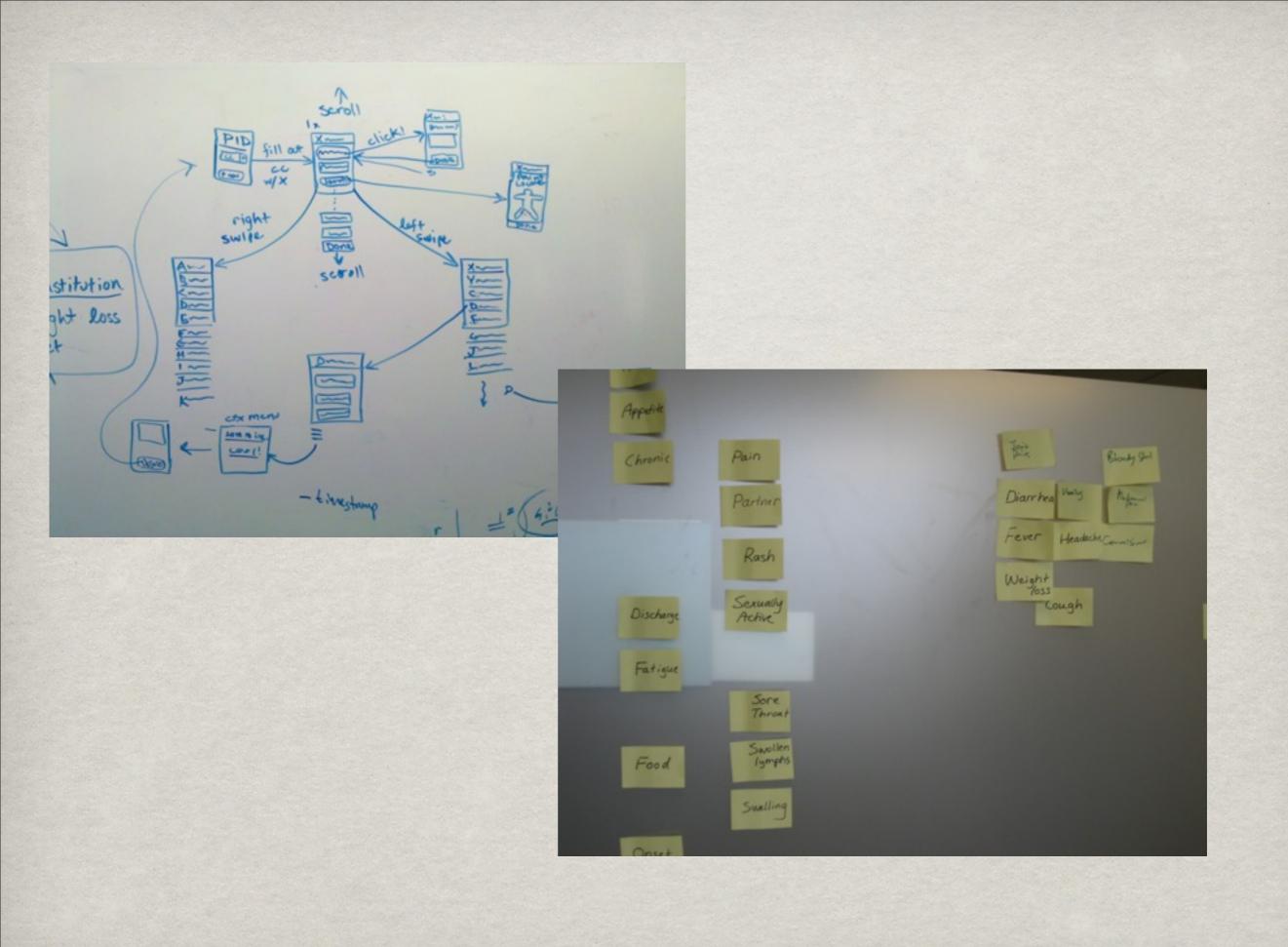

## DESIGN IMPLEMENTATION

#### DATA STRUCTURE

- Directed Graph
  - \* Two types of nodes: QuestionGroups and Questions
- \* Each QuestionGroup contain:
  - \* A title
  - Links to other QuestionGroups
  - Links to Questions
  - \* A set of Tags
- **Each Question contains:** 
  - It's prompt.
- \* This relaxed structure makes the data structure flexible for a variety of uses.

## XML TO REFLECT OUR DATA STRUCTURE

```
<daoform title="..." >
   <question_groups>
       <question_group title="Group Title" id="group_title">
           <tags>
                  <tag name="..." />
           </tags>
           <question_group_links>
                    <link title="..." target="..." />
           </question_group_links>
           <question_links>
                    <link title="..." target="..." />
           </question links>
       </question_group>
```

Tuesday, May 25, 2010

### THE PARSER

- **Converts XML to Data Structure**
- Made more robust to handle buggy XML
- Tags feature allows for users to more easily dive into the Form.

#### WIDGETS

- Widgets = (mostly visual) UI elements to use on your Application screen
- Built-in ODK Collect Widgets DateWidget, AudioWidget, DecimalWidget, ImageWidget, SelectMultiWidget, StringWidget
- Created an activity from clicking on a jump list item (question) to a widget.
- \* However, when we construct a new intent to start a new activity, we can't pass information to the new activity
- \*\* Next thing to do: Implement recognizing which widget to use for each question inside our jumplistactivity add parser functionality for widget recognition.

### DEMO

LET'S JUST SHOW YOU WHAT HAS CHANGED

## USER TESTING

## USER TESTING

# USER TESTING METHODS

- **Conducted semi-structured interviews with:** 
  - \* 2 Doctors
  - 2 Medical students
  - \* 1 Physician's Assistant
- \*\* Created scenarios for understanding doctor and clinician diagnostic work flow practices
- Conducted a card sort to identify categories for symptoms and menu items
- \* Asked questions regarding user interface
  - \* Task bar
  - **#** Home menu
  - "See also"

# TASK BAR DEVELOPMENT

Screen shot of task bar from iPhone application

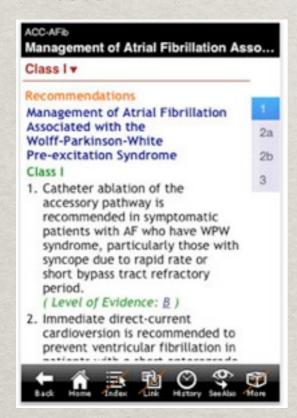

Combined new task bar:

Screen shot of alternative iPhone application

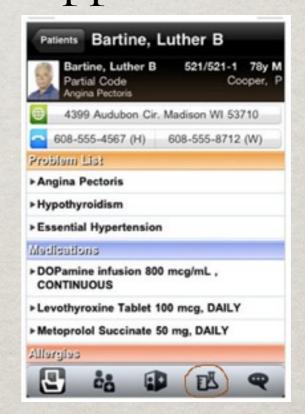

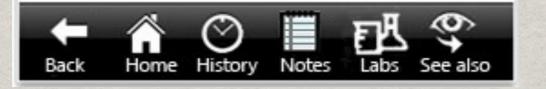

### HOME SCREEN MENU

- Wer feedback for preferred home screen content
- **Patient** 
  - New Patient
  - Patient Record (patient history)
- Diagnosis (differential diagnosis generator)
  - **By symptom**
  - By system
  - By lab values
- Medications (the PDR feature)
- \* Search

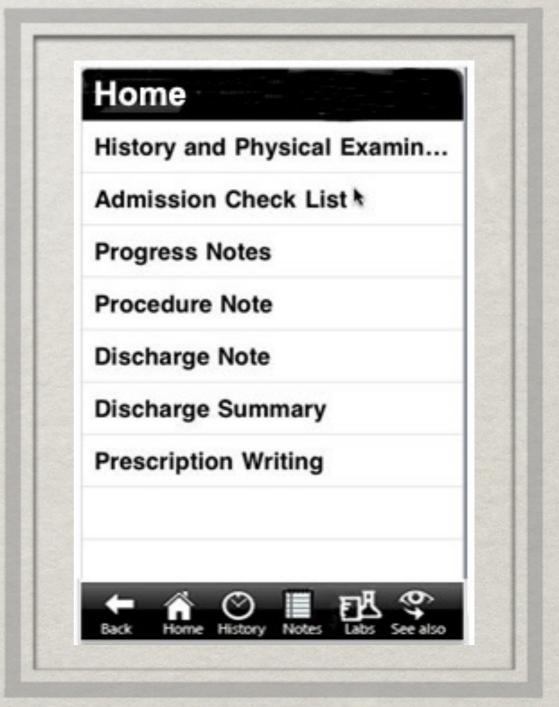

Adapted screen shot from multiple iPhone applications

### "SEE ALSO" MENU

Suggested content for "see also" menu from epocrates online

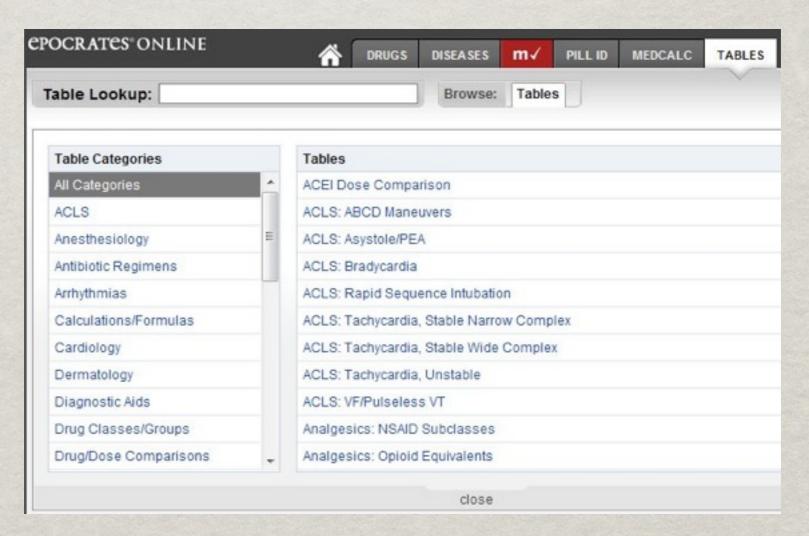

#### WHAT'S LEFT TO DO

- More User Testing
- More Extensive XML Forms
- \*\*Tweaking UI
- **Widgets**
- Saving & Retrieving Data

# SUGGESTED QUESTIONS

So, what happened to Ginger Bread Person now?

\*\*Where did the idea for tags come from?

**\*\*** Take this!

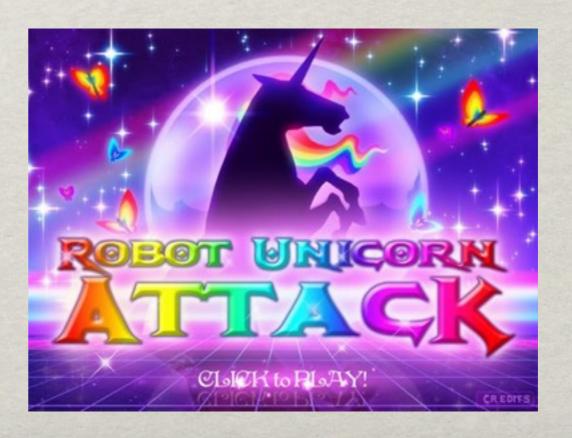